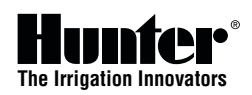

#### Impostazione della data e ora correnti

- 1. Ruotare il selettore e portarlo sulla posizione **IMPOSTA DATA E ORA**.
- 2. In tal modo, sul display lampeggia l'anno. Utilizzare il pulsante **+** o **–** per cambiare anno. Premere **►** per continuare.
- 3. In tal modo, il mese inizia a lampeggiare. Utilizzare il pulsante **+** o **–** per cambiare mese. Premere **►** per continuare.
- 4. In tal modo, il giorno inizia a lampeggiare. Utilizzare il pulsante **+** o **–** per cambiare giorno. Premere il pulsante **►**

per procedere all'impostazione dell'ora.

- 5. Utilizzare il pulsante **+** o **–** per selezionare AM, PM o 24 ore. Premere il pulsante **►**.
- 6. Utilizzare il pulsante **+** o **–** per impostare l'ora. Premere **►** per impostare i minuti.
- 7. Utilizzare il pulsante **+** o **–** per cambiare i minuti.

# Impostazione degli orari di partenza dei cicli di irrigazione

- *Nota: un unico orario di partenza per un programma (A,B,C o D) fa partire in sequenza tutte le stazioni con un tempo di funzionamento programmato in quel programma. Per attivare diverse irrigazioni in una giornata, si possono utilizzare diverse ore di partenza. Il controller I-CORE è in grado di far funzionare simultaneamente due programmi. Se le ore di partenza coincidono o si sovrappongono tra i diversi programmi, opereranno contemporaneamente.*
- 1. Ruotare il selettore e portarlo sulla posizione **IMPOSTA PARTENZE CICLO.**
- 2. Selezionare il programma A, B, C o D premendo il pulsante **PRG**.
- 3. Utilizzare il pulsante **+** o **–** per impostare l'orario di partenza desiderato. Premere il pulsante **►** per selezionare una partenza aggiuntiva (ripetizione ciclo), oppure premere il pulsante **PRG** per cambiare tra i programmi A, B, C e D e assegnare un'ora di partenza a un altro programma.
- 4. Per eliminare un **orario di partenza**, premere il pulsante **+** o **–** impostando l'ora sulle linee tratteggiate --:-- , indicanti l'assenza di un'ora di partenza (tra le 23:45 e mezzanotte).

# Impostazione dei tempi di funzionamento delle stazioni

- 1. Ruotare il selettore e portarlo sulla posizione **IMPOSTA TEMPI DI FUNZIONAMENTO**.
- 2. Il display mostra il numero della stazione ed il programma attualmente selezionato. Utilizzare il pulsante **PRG** per selezionare un altro programma.
- 3. Utilizzare il **+** o **–** impostare il tempo di funzionamento desiderato per quella stazione.
- 4. Utilizzare il pulsante **►** per passare alle stazioni successive per cui si desidera inserire il tempo di funzionamento.

# Impostazione dei giorni di irrigazione

#### **I giorni di irrigazione possono essere programmati singolarmente per ognuno dei quattro programmi.**

- 1. Ruotare il selettore e portarlo sulla posizione **IMP. GIORNI DI IRRIGAZIONE**.
- 2. Utilizzare il pulsante **PRG** per selezionare il programma da impostare (A, B, C o D).
- 3. Utilizzare il pulsante **◄** o **►** per cambiare tra: giorni specifici della settimana, irrigazione giorni dispari, irrigazione giorni pari o intervallo di giorni per l'irrigazione. Ogni programma può essere assegnato solo a un tipo di giorno di irrigazione.

#### **Scelta di determinati giorni della settimana in cui eseguire l'irrigazione**

- 1. Utilizzare il pulsante **PRG** per selezionare il programma da impostare (A, B, C o D).
- 2. Utilizzare il pulsante **◄** o **►** per selezionare la modalità di irrigazione **Giorni della settimana**. Le iniziali dei giorni della settimana compaiono sullo schermo. Premere il pulsante **+** per attivare il giorno o **-** per annullare l'irrigazione per tale giorno. L'icona ✔ indica un giorno di irrigazione.

#### **Scelta di giorni pari o dispari in cui eseguire l'irrigazione**

- 1. Utilizzare il pulsante **PRG** per selezionare il programma da impostare (A, B, C o D).
- 2. Premere **◄** o **►** finché non compare **Giorni dispari** o **Giorni pari** sullo schermo.
- 3. Si possono impostare uno o più **Giorni senza irrigazione**. Così facendo, anche se previsto, NON si irrigherà in quel determinato giorno della settimana.Premere il pulsante **+** sul giorno specifico. Comparirà una X che lo indica come **Giorno senza irrigazione**. Nota: se si sceglie di irrigare i giorni dispari, il 31 di ogni mese e il 29 febbraio sono comunque giorni **SENZA** irrigazione.

### **Scelta dell'irrigazione secondo intervalli**

- 1. Utilizzare il pulsante **PRG** per selezionare il programma da impostare (A, B, C o D).
- 2. Premere il pulsante **◄** o **►** finché non compare **Intervallo di giorni**. L'intervallo inizia a lampeggiare. Utilizzare il pulsante **+** o **-** per selezionare ogni quanti giorni (intervallo) si dovrà irrigare.
- 3. Premere il pulsante **▼** per programmare i giorni rimanenti fino alla prossima irrigazione. Un giorno rimanente significa che l'irrigazione inizierà il giorno successivo.

4. Anche in modalità intervallo si possono selezionare **Giorni senza irrigazione** in cui, anche se previsto, NON irrigare. Utilizzare i pulsanti **▲** o **▼** per raggiungere il giorno specifico e premere il pulsante **+** su un giorno specifico. Comparirà una X che indica che il giorno è un **Giorno senza irrigazione**.

#### Regolazione stagionale

Regolazione stagionale è un'opzione per modificare i tempi di irrigazione senza dover riprogrammare le singole stazioni. Esistono tre distinte modalità di regolazione stagionale utilizzabili indipendentemente per ogni programma.

- 1. Ruotare il selettore su **IMP. REGOLAZIONE STAGIONALE**. Utilizzare il pulsante **PRG** per selezionare il programma desiderato.
- 2. Premere il pulsante **+** o **–** per selezionare la modalità di regolazione stagionale.
- 3. Utilizzare i pulsanti **+** o **–** e **▲** o **▼** per programmare i valori di regolazione stagionali.

**Regolazione stagionale universale (PRG Global)**: aumenta o diminuisce tutti i tempi di funzionamento delle stazioni impostate in quel programma secondo incrementi e decrementi percentuali compresi tra lo 0% e il 300%.

**Regolazione stagionale mensile**: si possono programmare tutti i valori di regolazione stagionale da usare durante l'anno. Ogni mese, il programmatore passa automaticamente al nuovo valore di regolazione stagionale impostato.

**Regolazione Solar Sync**: modalità in cui la regolazione stagionale viene controllata quotidianamente dal dispositivo Solar Sync Hunter.

# Impostazione comando pompa/valvola principale

Il circuito della pompa/valvola principale può essere attivato o disattivato, cioè impostato su **ON**  o su **OFF**, per stazione a prescindere dei programmi in cui sono assegnate.

- 1. Ruotare il selettore sulla posizione **IMPOSTA COMANDO POMPA**.
- 2. Premere i pulsanti **◀** o ▶ per selezionare una stazione specifica.<br>3. Utilizzare il pulsante + o per **ACCENDERE** o SPEGNERE il circu
- 3. Utilizzare il pulsante **+** o **-** per **ACCENDERE** o **SPEGNERE** il circuito della pompa/valvola principale per una particolare stazione.
- 4. Ripetere i passi 2 e 3 per tutte le stazioni desiderate.

## Ciclo e assorbimento

Ciclo e assorbimento permette di suddividere il tempo di funzionamento di ogni stazione in periodi di irrigazione più brevi. Questa funzione è particolarmente utile per le irrigazioni su pendii e terreni impermeabili, permettendo un miglior assorbimento e un minor ruscellamento.

- 1. Ruotare il selettore sulla posizione **IMPOSTA CICLO E ASSORBIMENTO**.
- 2. Utilizzare i pulsanti **◄** o **►** per selezionare la stazione da programmare per il ciclo e assorbimento.
- 3. Utilizzare il pulsante **+** o **–** per impostare la durata di ogni ciclo.
- 4. Utilizzare il pulsante **▼** per impostare il tempo minimo di assorbimento tra ogni ciclo. Utilizzare il pulsante **+** o **–** per impostare il periodo di assorbimento.

## Funzionamento manuale

Abilita il funzionamento immediato di una singola stazione o programma. Si possono far funzionare più di una valvola o programmi contemporaneamente (fino a 5 stazioni). Per avviare eventi multipli, bisogna girare il selettore da **Funzionamento manuale** a **Acceso**, quindi riportarlo in posizione **FUNZIONAMENTO MANUALE** per avviare un altro evento. Utilizzare i pulsanti **▲** o **▼** per esplorare le opzioni della funzione manuale. Se il cursore **►** punta sulla selezione desiderata, basta premere il pulsante **+** per selezionare tale funzionalità.

# Bypass del sensore pioggia

Se il sensore sta impedendo il funzionamento del sistema ed è necessaria l'irrigazione, spostare l'interruttore di bypass del sensore di pioggia su **BYPASS** per disattivare l'azione del sensore sul programmatore.

# Funzioni avanzate

Il programmatore I-CORE possiede una vasta gamma di funzionalità avanzate opzionali oltre alla programmazione standard. Per ulteriori dettagli su come utilizzare queste funzionalità, consultare il manuale di istruzioni del I-CORE.

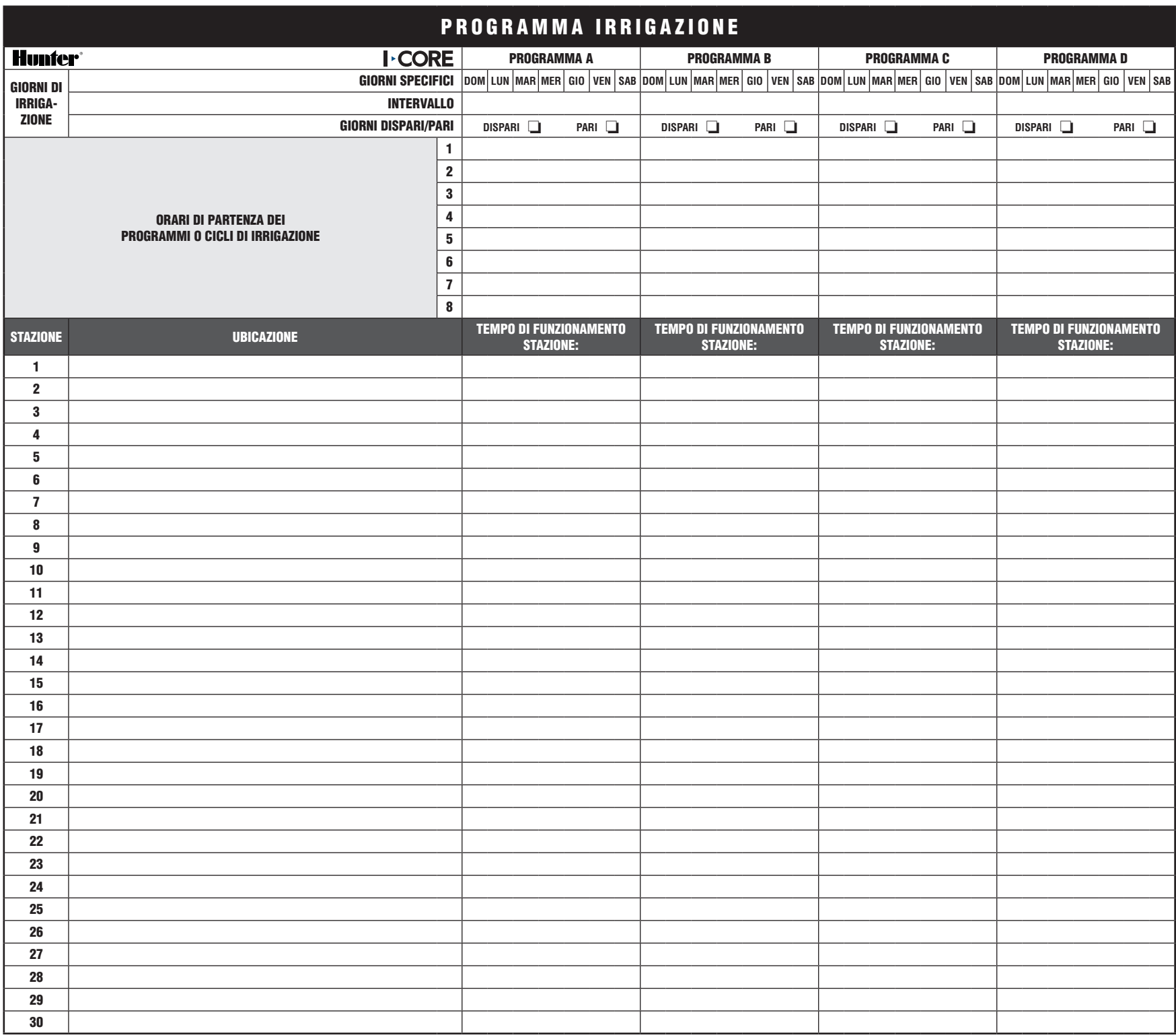